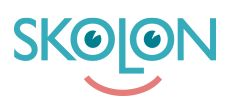

[Kunskapsbas](https://support.skolon.com/sv/kb) > [Kom igång med Skolon](https://support.skolon.com/sv/kb/kom-ig-ng-med-skolon) > [Kom igång](https://support.skolon.com/sv/kb/kom-ig-ng) > [Kom-igång guide för administratörer](https://support.skolon.com/sv/kb/articles/kom-ig-ng-guide-f-r-administrat-rer)

## Kom-igång guide för administratörer

Ulf Kronsell - 2022-01-03 - [Kom igång](https://support.skolon.com/sv/kb/kom-ig-ng)

Som **administratör** kan du få en guidning genom Skolons funktioner direkt från Skoladminverktyget. När du går in i Skoladmin-verktyget första gången dyker nedanstående introduktion upp. Bara att klicka på **Fortsätt** så blir du guidad genom de viktigaste administratörsfunktionerna i Skolon.

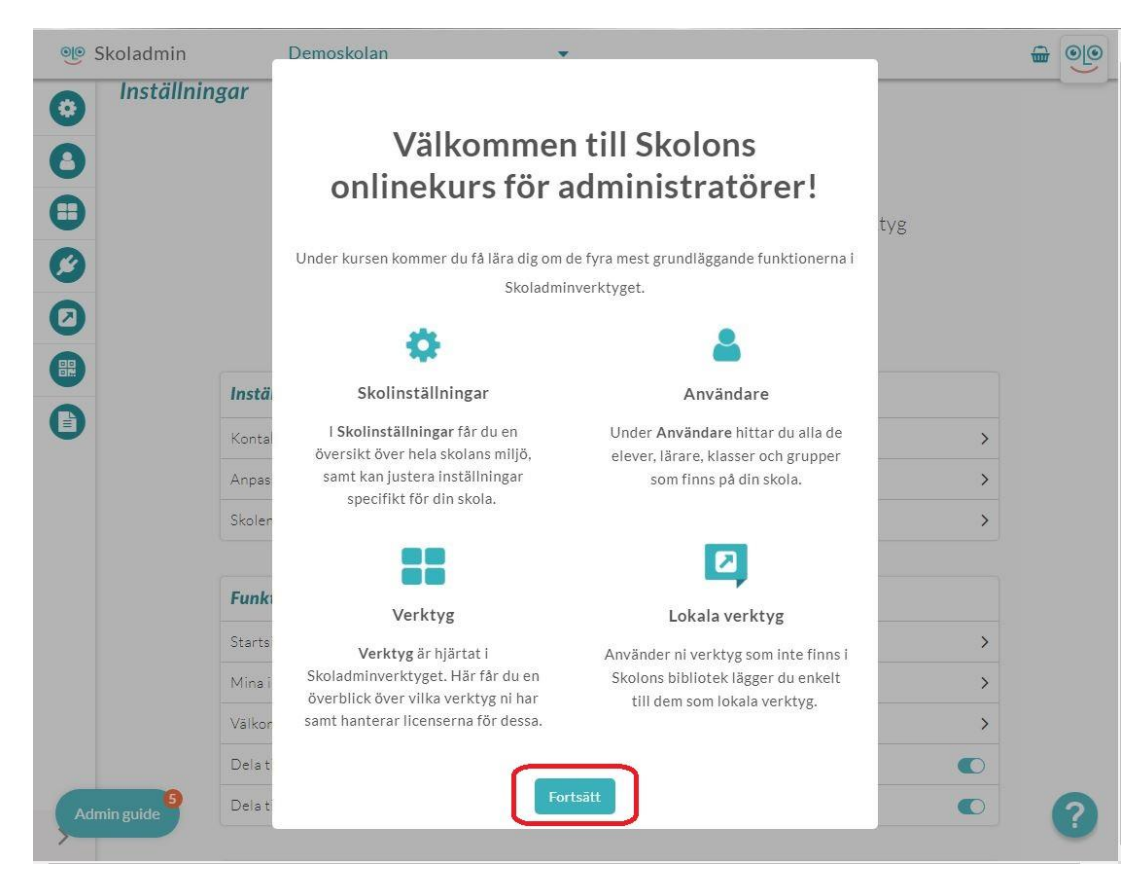

 Om du inte går igenom hela guiden i ett svep ser du Kom-igång ikonen nere i vänstra hörnet där du ser hur många avsnitt du har kvar att gå igenom.

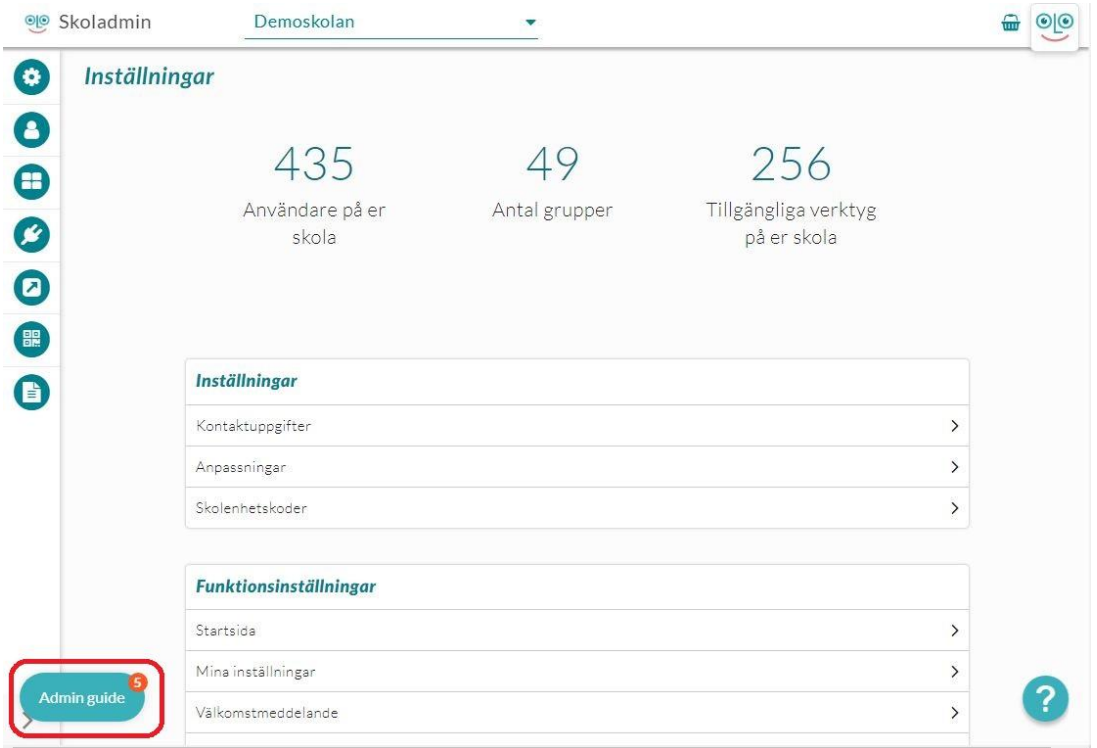

Du kan återuppta guiden när du vill genom att klicka på ikonen och välja avsnitt för att fortsätta den guidade turen.

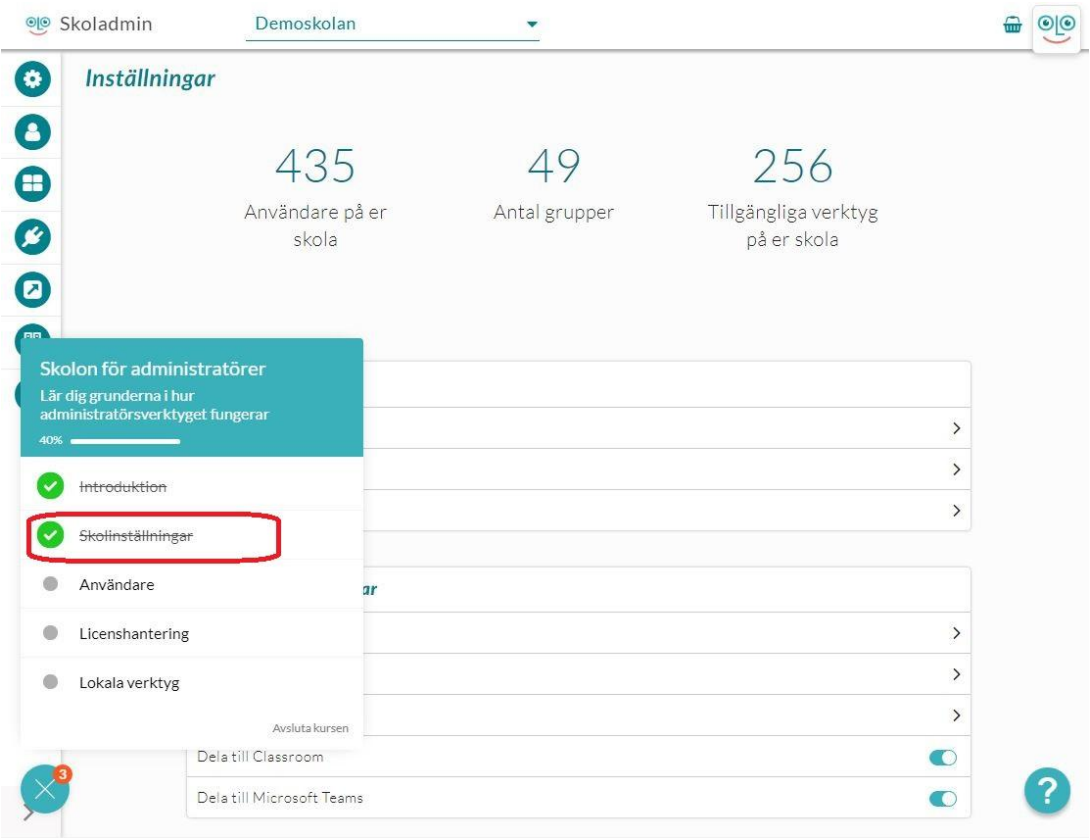

**Bilagor**

- [Adminguide\\_2.JPG \(63.96 KB\)](https://support.skolon.com/file.php/34WYHBBSKKGX3362334D7E3/Adminguide_2.JPG)
- Admin-guide 1.JPG (57.71 KB)
- [Adminguide\\_0.JPG \(81.53 KB\)](https://support.skolon.com/file.php/34XZAWZBMHJM3362591D367/Adminguide_0.JPG)